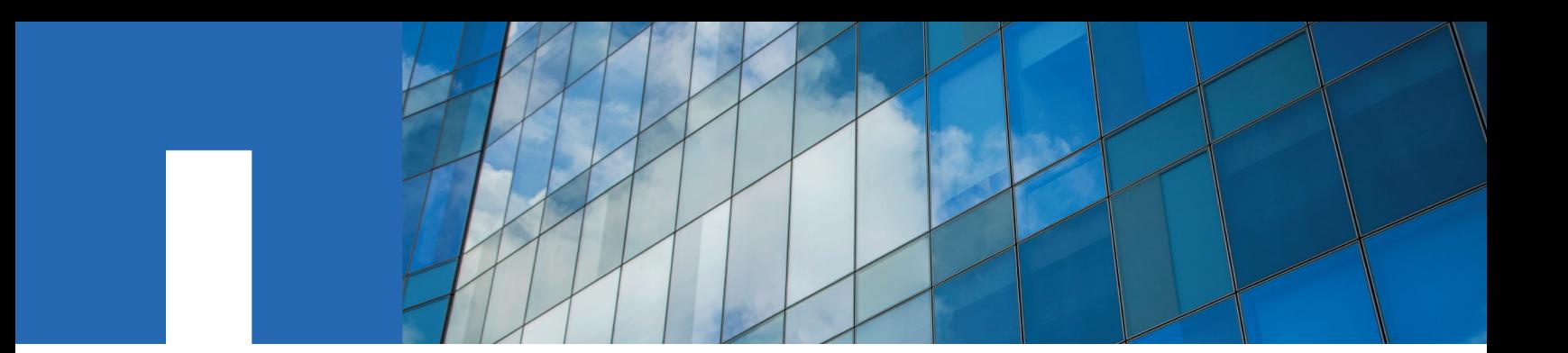

**StorageGRID**® **11.2**

# **Swift Implementation Guide**

August 2019 | 215-13586\_2019-08\_en-us doccomments@netapp.com

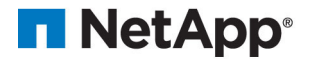

# **Contents**

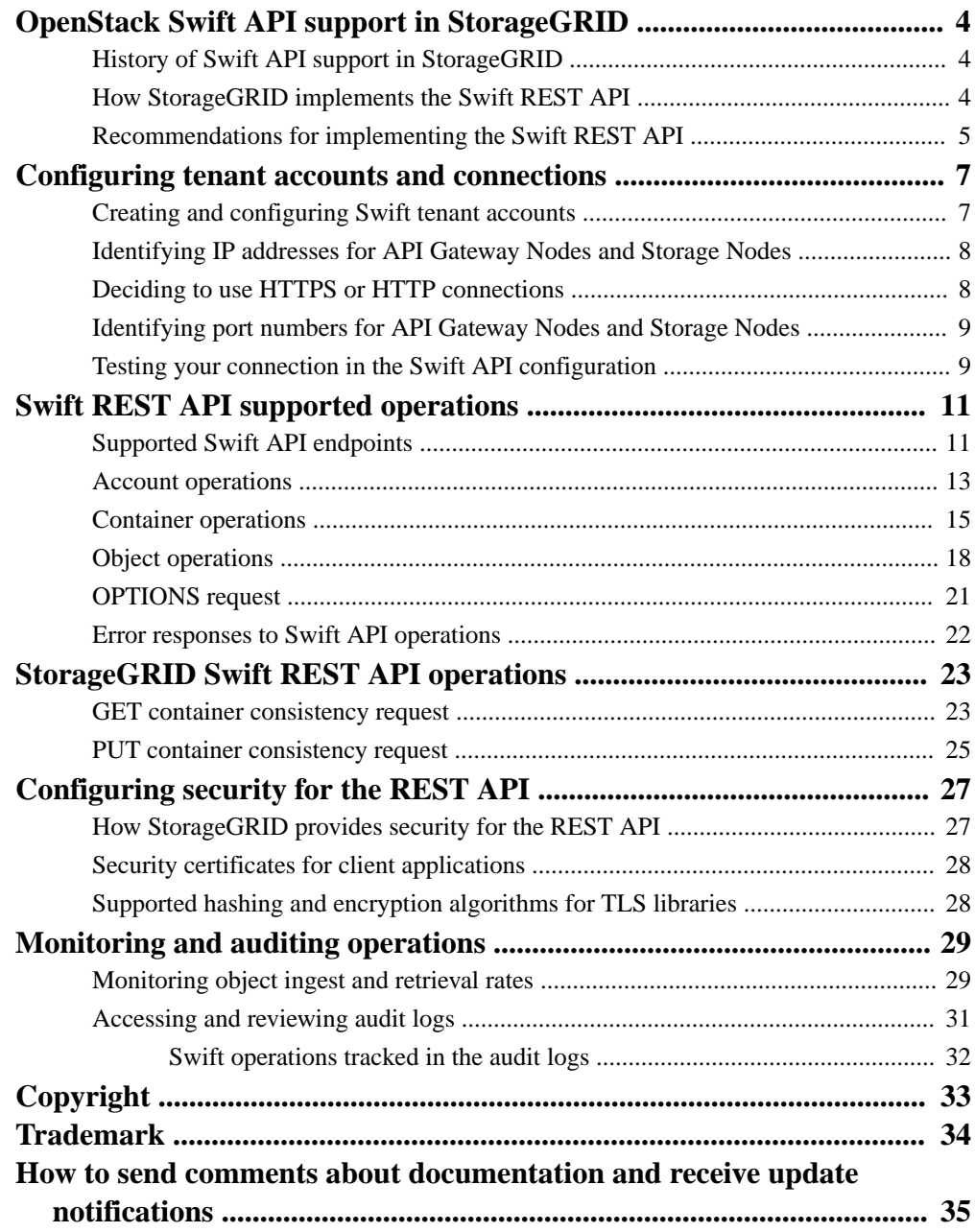

# <span id="page-3-0"></span>**OpenStack Swift API support in StorageGRID**

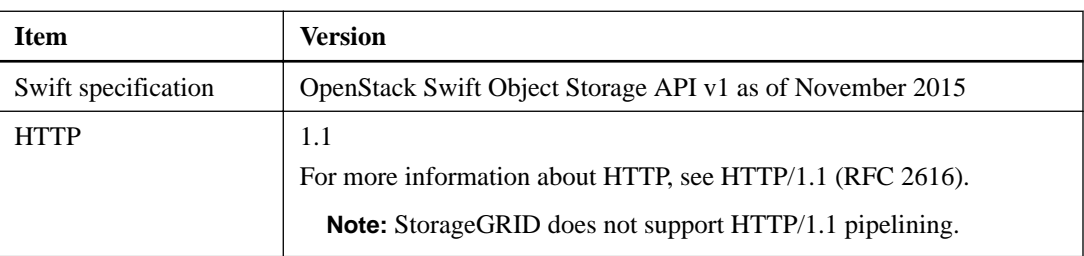

StorageGRID supports the following specific versions of Swift and HTTP.

#### **Related information**

[OpenStack: Object Storage API](http://docs.openstack.org/developer/swift/api/object_api_v1_overview.html)

# **History of Swift API support in StorageGRID**

You should be aware of changes to the StorageGRID system's support for the Swift REST API.

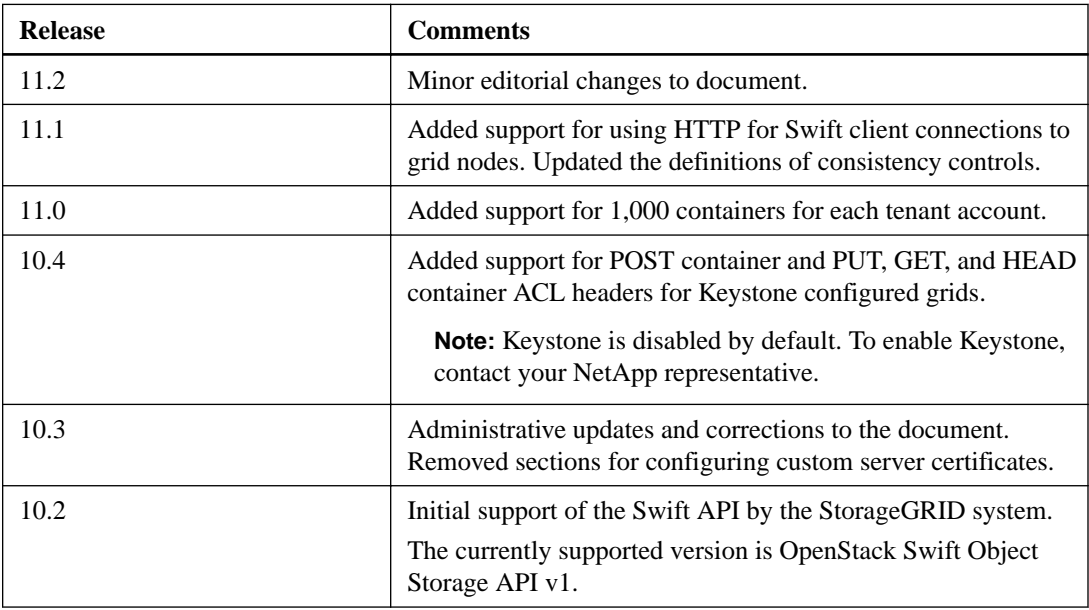

# **How StorageGRID implements the Swift REST API**

A client application can use Swift REST API calls to connect to Storage Nodes and API Gateway Nodes to create containers and to store and retrieve objects. This enables service-oriented applications developed for OpenStack Swift to connect with on-premise object storage provided by the StorageGRID system.

### **Swift object management**

After Swift objects have been ingested in the StorageGRID system, they are managed by the information lifecycle management (ILM) rules in the system's active ILM policy. The ILM rules and policy determine how StorageGRID creates and distributes copies of object data and how it manages those copies over time. For example, an ILM rule might apply to objects in specific Swift containers

<span id="page-4-0"></span>and might specify that multiple object copies be saved to several data centers for a certain number of years.

Contact your StorageGRID administrator if you need to understand how the grid's ILM rules and policies will affect the objects in your Swift tenant account.

# **Conflicting client requests**

Conflicting client requests, such as a two clients writing to the same key, are resolved on a "latestwins" basis. The timing for the "latest-wins" evaluation is based on when the StorageGRID system completes a given request, and not on when Swift clients begin an operation.

#### **Consistency guarantees and controls**

By default, StorageGRID provides read-after-write consistency for newly created objects and eventual consistency for object updates and HEAD operations. Any GET following a successfully completed PUT will be able to read the newly written data. Overwrites of existing objects, metadata updates, and deletes are eventually consistent. Overwrites generally take seconds or minutes to propagate, but can take up to 15 days.

StorageGRID also allows you to control consistency on a per container basis. You can change the consistency control to make a trade-off between the availability of the objects and the consistency of those objects across different Storage Nodes and sites, as required by your application.

#### **Related references**

[GET container consistency request](#page-22-0) on page 23 [PUT container consistency request](#page-24-0) on page 25

#### **Related information**

[Administering StorageGRID](http://docs.netapp.com/sgws-111/topic/com.netapp.doc.sg-admin/home.html)

# **Recommendations for implementing the Swift REST API**

You should follow these recommendations when implementing the Swift REST API for use with StorageGRID.

#### **Recommendations for HEADs to non-existent objects**

If your application routinely checks to see if an object exists at a path where you do not expect the object to actually exist, you should use the "Available" consistency control. For example, you should use the "Available" consistency control if your application performs a HEAD operation to a location before performing a PUT operation to that location.

Otherwise, if the HEAD operation does not find the object, you might receive a high number of 500 Internal Server errors if one or more Storage Nodes are unavailable.

You can set the "Available" consistency control for each bucket using the PUT Bucket consistency request.

### **Recommendations for object names**

You should not use random values as the first four characters of object names. Instead, you should use non-random, non-unique prefixes, such as image.

If you do need to use random and unique characters in object name prefixes, you should prefix the object names with a directory name. That is, use this format:

```
mycontainer/mydir/f8e3-image3132.jpg
```
Instead of this format:

mycontainer/f8e3-image3132.jpg

### **Recommendations for "range reads"**

If the **Stored Object Compression** grid option is enabled for StorageGRID, Swift client applications should avoid performing GET object operations that specify a range of bytes be returned. These "range read" operations are inefficient because StorageGRID must effectively uncompress the objects to access the requested bytes. GET Object operations that request a small range of bytes from a very large object are especially inefficient; for example, it is very inefficient to read a 10 MB range from a 50 GB compressed object.

If ranges are read from compressed objects, client requests can time out.

**Note:** If you need to compress objects and your client application must use range reads, increase the read timeout for the application.

### **Related references**

[GET container consistency request](#page-22-0) on page 23 [PUT container consistency request](#page-24-0) on page 25

### **Related information**

[Administering StorageGRID](http://docs.netapp.com/sgws-111/topic/com.netapp.doc.sg-admin/home.html)

# <span id="page-6-0"></span>**Configuring tenant accounts and connections**

Configuring StorageGRID to accept connections from client applications requires creating one or more tenant accounts and setting up the connections.

### **Steps**

- **1.** Creating and configuring Swift tenant accounts on page 7
- **2.** [Identifying IP addresses for API Gateway Nodes and Storage Nodes](#page-7-0) on page 8
- **3.** [Deciding to use HTTPS or HTTP connections](#page-7-0) on page 8
- **4.** [Identifying port numbers for API Gateway Nodes and Storage Nodes](#page-8-0) on page 9
- **5.** [Testing your connection in the Swift API configuration](#page-8-0) on page 9

# **Creating and configuring Swift tenant accounts**

A Swift tenant account is required before Swift API clients can store and retrieve objects on StorageGRID. Each tenant account has its own account ID, groups and users, and containers and objects.

Swift tenant accounts are created by a StorageGRID grid administrator using the Grid Manager or the Grid Management API.

When creating a Swift tenant account, the grid administrator specifies the following information:

- Display name for the tenant (the tenant's account ID is assigned automatically and cannot be changed)
- Optionally, a storage quota for the tenant account—the maximum number of gigabytes, terabytes, or petabytes available for the tenant's objects. A tenant's storage quota represents a logical amount (object size), not a physical amount (size on disk).
- If single sign-on (SSO) is not in use for the StorageGRID system, whether the tenant account will use its own identity source or share the grid's identity source, and the initial password for the tenant's local root user.
- If SSO is enabled, which federated group has Root Access permission to configure the tenant account.

After a Swift tenant account is created, users with the Root Access permission can access the Tenant Manager to perform tasks such as the following:

- Setting up identity federation (unless the identity source is shared with the grid), and creating local groups and users
- Monitoring storage usage

**Attention:** Swift users must have the Root Access permission to access the Tenant Manager. However, the Root Access permission does not allow users to authenticate into the Swift REST API to create containers and ingest objects. Users must have the Administrator permission to authenticate into the Swift REST API.

#### **Related references**

[Supported Swift API endpoints](#page-10-0) on page 11

### <span id="page-7-0"></span>**Related information**

[Administering StorageGRID](http://docs.netapp.com/sgws-111/topic/com.netapp.doc.sg-admin/home.html) [Using tenant accounts](http://docs.netapp.com/sgws-111/topic/com.netapp.doc.sg-tenant-admin/home.html)

# **Identifying IP addresses for API Gateway Nodes and Storage Nodes**

Client applications use the IP address of a Storage Node or API Gateway Node to connect to StorageGRID.

### **About this task**

Client applications connect directly to StorageGRID Storage Nodes or API Gateway Nodes to store and retrieve objects. API Gateway Nodes allow ingests to be load balanced across Storage Nodes.

You can use the Grid Manager to look up the IP address of a specific Storage Node or API Gateway Node.

### **Steps**

- **1.** Sign in to the Grid Manager using a supported browser.
- **2.** Select **Nodes**.
- **3.** Select the Storage Node or API Gateway Node to which you want to connect.
- **4.** Select the **Overview** tab.
- **5.** In the Node Information section, note the IP addresses for the node.
- **6.** Click **Show more** to view IPv6 addresses and interface mappings.

You can establish connections from client applications to any of the IP addresses in the list:

- **eth0:** Grid Network
- **eth1:** Admin Network (optional)
- **eth2:** Client Network (optional)

**Note:** IPv6 is only supported for client application connections through the API Gateway Node.

### **Related information**

[Administering StorageGRID](http://docs.netapp.com/sgws-111/topic/com.netapp.doc.sg-admin/home.html)

# **Deciding to use HTTPS or HTTP connections**

Client applications can use encrypted HTTPS connections or less-secure HTTP connections when they connect to the Storage Nodes or API Gateway Nodes.

By default, client applications use HTTPS for all connections with Storage Nodes and API Gateway Nodes. Optionally, the **HTTP** option can be enabled from the Grid Manager to also allow client applications to use HTTP. For example, a client application might use HTTP when testing the connection to a Storage Node in a non-production environment.

<span id="page-8-0"></span>**Attention:** HTTP mode is intended for use in testing and debugging environments. Be careful when enabling HTTP for a production grid since requests will be sent unencrypted.

To learn how to enable this option, see information about administering StorageGRID. If the **HTTP** option has been enabled for the grid, you must use different ports for HTTP communications than for HTTPS communications.

#### **Related references**

Identifying port numbers for API Gateway Nodes and Storage Nodes on page 9

#### **Related information**

[Administering StorageGRID](http://docs.netapp.com/sgws-111/topic/com.netapp.doc.sg-admin/home.html)

# **Identifying port numbers for API Gateway Nodes and Storage Nodes**

You must know which port number to use when connecting the Swift client to the Storage Node or API Gateway Node.

The following ports are used by Swift clients to connect to the StorageGRID system. You use different ports to connect to Storage Nodes than to connect to API Gateway Nodes. The port number also depends on whether the **HTTP** grid option has been enabled and you are using an HTTP connection.

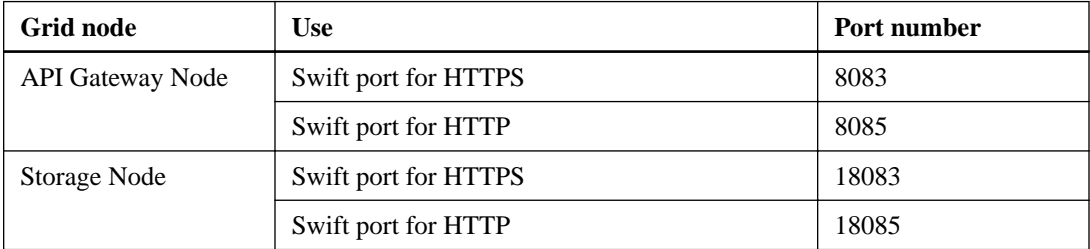

#### **Related concepts**

[Deciding to use HTTPS or HTTP connections](#page-7-0) on page 8

#### **Related information**

[Administering StorageGRID](http://docs.netapp.com/sgws-111/topic/com.netapp.doc.sg-admin/home.html)

# **Testing your connection in the Swift API configuration**

You can use the Swift CLI to test your connection to the StorageGRID system and to verify that you can read and write objects to the system.

### **Before you begin**

- You must have downloaded and installed  $python-swifttclient$ , the Swift command-line client, at <https://swiftstack.com/docs/integration/python-swiftclient.html>.
- You must have a Swift tenant account in the StorageGRID system.

#### **About this task**

If you have not configured security, you must add the --insecure flag to each of these commands.

### **Steps**

**1.** Query the info URL for your StorageGRID Swift deployment:

```
swift 
-U <Tenant_Account_ID:User_Name>
-K <User_Password> 
-A https://<FQDN | IP>:<Port>/info 
capabilities
```
This is sufficient to test that your Swift deployment is functional. To further test account configuration by storing an object, continue with the additional steps.

**2.** Put an object in the container:

```
touch test_object
swift 
-U <Tenant_Account_ID:Account_User_Name>
-K <User_Password> 
-A https://<FQDN | IP>:<Port>/auth/v1.0 
upload test_container test_object 
--object-name test_object
```
**3.** Get the container to verify the object:

```
swift 
-U <Tenant_Account_ID:Account_User_Name>
-K <User_Password>
-A https://<FQDN | IP>:<Port>/auth/v1.0 
list test_container
```
**4.** Delete the object:

```
swift 
-U <Tenant_Account_ID:Account_User_Name>
-K <User_Password>
-A https://<FQDN | IP>:<Port>/auth/v1.0 
delete test_container test_object
```
**5.** Delete the container:

```
swift 
-U <Tenant_Account_ID:Account_User_Name>
-K <User_Password>
-A https://<FQDN | IP>:<Port>/auth/v1.0 
delete test_container
```
### **Related concepts**

[Creating and configuring Swift tenant accounts](#page-6-0) on page 7 [Configuring security for the REST API](#page-26-0) on page 27

# <span id="page-10-0"></span>**Swift REST API supported operations**

The StorageGRID system supports most operations in the OpenStack Swift API. Before integrating Swift REST API clients with StorageGRID, review the implementation details for account, container, and object operations.

### **Operations supported in StorageGRID**

The following Swift API operations are supported:

- [Account operations](#page-12-0) on page 13
- [Container operations](#page-14-0) on page 15
- [Object operations](#page-17-0) on page 18

#### **Common response headers for all operations**

The StorageGRID system implements all common headers for supported operations as defined by the OpenStack Swift Object Storage API v1.

#### **Related information**

[OpenStack: Object Storage API](http://docs.openstack.org/developer/swift/api/object_api_v1_overview.html)

# **Supported Swift API endpoints**

StorageGRID supports the following Swift API endpoints: the info URL, the auth URL, and the storage URL.

#### **info URL**

You can determine the capabilities and limitations of the StorageGRID Swift implementation by issuing a GET request to the Swift base URL with the /info path.

https://FQDN | Node\_IP:Swift\_Port/info/

In the request:

- FQDN is the fully qualified domain name.
- Node\_IP is the IP address for the Storage Node or the API Gateway Node on the StorageGRID network.
- Swift\_Port is the port number used for Swift API connections on the Storage Node or API Gateway Node.

For example, the following info URL would request information from a Storage Node with the IP address of 10.99.106.103 and using port 18083.

https://10.99.106.103:18083/info/

The response includes the capabilities of the Swift implementation as a JSON dictionary. A client tool can parse the JSON response to determine the capabilities of the implementation and use them as constraints for subsequent storage operations.

The StorageGRID implementation of Swift allows unauthenticated access to the info URL.

### **auth URL**

A client can use the Swift auth URL to authenticate as a tenant account user.

https://FQDN | Node\_IP:Swift\_Port/auth/v1.0/

You must provide the tenant account ID, user name, and password as parameters in the X-Auth-User and X-Auth-Key request headers, as follows:

```
X-Auth-User: Tenant_Account_ID:Username
```

```
X-Auth-Key: Password
```
In the request headers:

- Tenant\_Account\_ID is the account ID assigned by StorageGRID when the Swift tenant was created. This is the same tenant account ID used on the Tenant Manager sign-in page.
- Username is the name of a tenant user that has been created in the Tenant Manager. This user must belong to a group that has the Administrator permission. The tenant's root user cannot be configured to use the Swift REST API.

If Identity Federation is enabled for the tenant account, provide the username and password of the federated user from the LDAP server. Alternatively, provide the LDAP user's domain name. For example:

X-Auth-User: Tenant\_Account\_ID:Username@Domain\_Name

• Password is the password for the tenant user. User passwords are created and managed in the Tenant Manager.

The response to a successful authentication request returns a storage URL and an auth token, as follows:

```
X-Storage-Url: https://FQDN | Node_IP:Swift_Port/v1/Tenant_Account_ID
X-Auth-Token: token
X-Storage-Token: token
```
By default, the token is valid for 24 hours from generation time.

Tokens are generated for a specific tenant account. A valid token for one account does not authorize a user to access another account.

#### **storage URL**

A client application can issue Swift REST API calls to perform supported account, container, and object operations against an API Gateway Node or Storage Node. Storage requests are addressed to the storage URL returned in the authentication response. The request must also include the X-Auth-Token header and value returned from the auth request.

```
https://FQDN | IP:Swift_Port/v1/Tenant_Account_ID
[/container][/object]
X-Auth-Token: token
```
<span id="page-12-0"></span>Some storage response headers that contain usage statistics might not reflect accurate numbers for recently modified objects. It might take a few minutes for accurate numbers to appear in these headers.

The following response headers for account and container operations are examples of those that contain usage statistics:

- X-Account-Bytes-Used
- X-Account-Object-Count
- X-Container-Bytes-Used
- X-Container-Object-Count

#### **Related concepts**

[Creating and configuring Swift tenant accounts](#page-6-0) on page 7

### **Related tasks**

[Identifying IP addresses for API Gateway Nodes and Storage Nodes](#page-7-0) on page 8

### **Related references**

[Identifying port numbers for API Gateway Nodes and Storage Nodes](#page-8-0) on page 9 Account operations on page 13 [Container operations](#page-14-0) on page 15 [Object operations](#page-17-0) on page 18

# **Account operations**

The following Swift API operations are performed on accounts.

# **GET account**

This operation retrieves the container list associated with the account and account usage statistics.

The following request parameter is required:

• Account

The following request header is required:

• X-Auth-Token

The following supported request query parameters are optional:

- Delimiter
- End\_marker
- Format
- Limit
- Marker
- Prefix

A successful execution returns the following headers with an "HTTP/1.1 204 No Content" response if the account is found and has no containers or the container list is empty; or an "HTTP/1.1 200 OK" response if the account is found and the container list is not empty:

- Accept-Ranges
- Content-Length
- Content-Type
- Date
- X-Account-Bytes-Used
- X-Account-Container-Count
- X-Account-Object-Count
- X-Timestamp
- X-Trans-Id

# **HEAD account**

This operation retrieves account information and statistics from a Swift account.

The following request parameter is required:

• Account

The following request header is required:

• X-Auth-Token

A successful execution returns the following headers with an "HTTP/1.1 204 No Content" response:

- Accept-Ranges
- Content-Length
- Date
- X-Account-Bytes-Used
- X-Account-Container-Count
- X-Account-Object-Count
- X-Timestamp
- X-Trans-Id

### **Related references**

[Swift operations tracked in the audit logs](#page-31-0) on page 32

# <span id="page-14-0"></span>**Container operations**

StorageGRID supports a maximum of 1,000 containers per Swift account. The following Swift API operations are performed on containers.

# **DELETE container**

This operation removes an empty container from a Swift account in a StorageGRID system.

The following request parameters are required:

- Account
- Container

The following request header is required:

• X-Auth-Token

A successful execution returns the following headers with an "HTTP/1.1 204 No Content" response:

- Content-Length
- Content-Type
- Date
- X-Trans-Id

### **GET container**

This operation retrieves the object list associated with the container along with container statistics and metadata in a StorageGRID system.

The following request parameters are required:

- Account
- Container

The following request header is required:

• X-Auth-Token

The following supported request query parameters are optional:

- Delimiter
- End\_marker
- Format
- Limit
- Marker
- Path
- Prefix

A successful execution returns the following headers with an "HTTP/1.1 200 Success" or a "HTTP/1.1 204 No Content" response:

- Accept-Ranges
- Content-Length

### **16** | StorageGRID 11.2 Swift Implementation Guide

- Content-Type
- Date
- X-Container-Bytes-Used
- X-Container-Object-Count
- X-Timestamp
- X-Trans-Id

When this operation is set in Keystone enabled configurations, the following headers are returned to admin users:

- X-Container-Read
- X-Container-Write

**Note:** Keystone is disabled by default. To enable Keystone, contact your NetApp representative.

## **HEAD container**

This operation retrieves container statistics and metadata from a StorageGRID system.

The following request parameters are required:

- Account
- Container

The following request header is required:

• X-Auth-Token

A successful execution returns the following headers with an "HTTP/1.1 204 No Content" response:

- Accept-Ranges
- Content-Length
- Date
- X-Container-Bytes-Used
- X-Container-Object-Count
- X-Timestamp
- X-Trans-Id

When this operation is set in Keystone enabled configurations, the following headers are returned to admin users:

- X-Container-Read
- X-Container-Write

**Note:** Keystone is disabled by default. To enable Keystone, contact your NetApp representative.

## **POST container**

This operation creates, modifies, or deletes the ACL metadata for an existing container by an admin user in a Keystone configured StorageGRID system.

**Note:** This operation is supported only for Swift Keystone accounts. Keystone is disabled by default. To enable Keystone, contact your NetApp representative.

When Keystone is disabled (default), a status of Not Implemented is returned for this operation.

The following request parameters are required:

- Account
- Container

The following request header is required:

• X-Auth-Token

The following request headers are optional:

• X-Container-Read

**Note:** You can specify a referrer in the X-Container-Read metadata, but StorageGRID ignores this value.

- X-Container-Write
- X-Remove-Container-Read
- X-Remove-Container-Write

**Note:** No other metadata operations are supported and will result in the operation being ignored.

A successful execution returns the following headers with an "HTTP/1.1 204 No Content" response:

- Content-Length
- Date
- X-Timestamp
- X-Trans-Id

## **PUT container**

This operation creates a container for an account in a StorageGRID system.

The following request parameters are required:

- Account
- Container

The following request header is required:

• X-Auth-Token

A successful execution returns the following headers with an "HTTP/1.1 201 Created" or "HTTP/1.1 202 Accepted" (if the container already exists under this account) response:

- Content-Length
- Date
- X-Timestamp
- X-Trans-Id

<span id="page-17-0"></span>A container name must be unique in the StorageGRID namespace. If the container exists under another account, the following header is returned: "HTTP/1.1 409 Conflict."

The following optional headers are supported only for admin users in Keystone enabled configurations:

• X-Container-Read

**Note:** You can specify a referrer in the X-Container-Read metadata, but StorageGRID ignores this value.

- X-Container-Write
- X-Remove-Container-Read
- X-Remove-Container-Write

**Note:** These optional headers are supported only for Swift Keystone accounts. Keystone is disabled by default. To enable Keystone, contact your NetApp representative.

### **Related references**

[Swift operations tracked in the audit logs](#page-31-0) on page 32

# **Object operations**

The following Swift API operations are performed on objects.

### **DELETE object**

This operation deletes an object's content and metadata from the StorageGRID system.

The following request parameters are required:

- Account
- Container
- Object

The following request header is required:

• X-Auth-Token

A successful execution returns the following response headers with an "HTTP/1.1 204 No Content" response:

- Content-Length
- Content-Type
- Date
- X-Trans-Id

### **GET object**

This operation retrieves the object content and gets the object metadata from a StorageGRID system.

The following request parameters are required:

• Account

- Container
- Object

The following request header is required:

• X-Auth-Token

The following request headers are optional:

- Accept-Encoding
- If-Match
- If-Modified-Since
- If-None-Match
- If-Unmodified-Since
- Range

A successful execution returns the following headers with an "HTTP/1.1 200 OK" response:

- Accept-Ranges
- Content-Length
- Content-Type
- Date
- ETag
- Last-Modified
- X-Timestamp
- X-Trans-Id

## **HEAD object**

This operation retrieves metadata and properties of an ingested object from a StorageGRID system.

The following request parameters are required:

- Account
- Container
- Object

The following request header is required:

• X-Auth-Token

A successful execution returns the following headers with an "HTTP/1.1 200 OK" response:

- Accept-Ranges
- Content-Length
- Content-Type
- Date
- ETag
- Last-Modified
- X-Timestamp
- X-Trans-Id

## **PUT object**

This operation creates a new object with data and metadata, or replaces an existing object with data and metadata in a StorageGRID system.

**Note:** StorageGRID supports objects up to 5 TB in size.

**Attention:** Conflicting client requests, such as a two clients writing to the same key, are resolved on a "latest-wins" basis. The timing for the "latest-wins" evaluation is based on when the StorageGRID system completes a given request, and not on when Swift clients begin an operation.

The following request parameters are required:

- Account
- Container
- Object

The following request header is required:

• X-Auth-Token

The following request headers are optional:

- Content-Encoding
- Content-Length
- Content-Type
- ETag
- Transfer-Encoding
- X-Object-Meta-<name> (object-related metadata) If you want to use the **User Defined Creation Time** option as the Reference Time for an ILM rule, you must store the value in a user-defined header named X-Object-Meta-Creation-Time. For example:

X-Object-Meta-Creation-Time: 1443399726

This field is evaluated as seconds since January 1, 1970.

• X-Storage-Class: reduced\_redundancy

Specifies a single-commit ingest operation. Use this header to specify reduced\_redundancy only if you need to limit redundant storage at the time of ingest and only if you are willing to risk the loss of object data. For example, you might lose data if the single copy is initially stored on a Storage Node that fails before ILM evaluation can occur.

Specifying reduced\_redundancy only affects how many copies are created when an object is first ingested. It does not affect how many copies of the object are made when the object is evaluated by the active ILM policy. Using reduced\_redundancy does not result in data being stored at lower levels of redundancy in the StorageGRID system.

<span id="page-20-0"></span>A successful execution returns the following headers with an "HTTP/1.1 201 Created" response:

- Content-Length
- Content-Type
- Date
- ETag
- Last-Modified
- X-Trans-Id

#### **Related references**

[Swift operations tracked in the audit logs](#page-31-0) on page 32

### **Related information**

[Administering StorageGRID](http://docs.netapp.com/sgws-111/topic/com.netapp.doc.sg-admin/home.html)

# **OPTIONS request**

The OPTIONS request checks the availability of an individual Swift service. The OPTIONS request is processed by the Storage Node or API Gateway Node specified in the URL.

For example, client applications can issue an OPTIONS request to the Swift port on a Storage Node, without providing Swift authentication credentials, to determine whether the Storage Node is available. You can use this request for monitoring or to allow external load balancers to identify when a Storage Node is down.

### **OPTIONS method**

When used with the info URL or the storage URL, the OPTIONS method returns a list of supported verbs for the given URL (for example, HEAD, GET, OPTIONS, and PUT). The OPTIONS method cannot be used with the auth URL.

The following request parameter is required:

• Account

The following request parameters are optional:

- Container
- Object

A successful execution returns the following headers with an "HTTP/1.1 204 No Content" response. The OPTIONS request to the storage URL does not require that the target exists.

- Allow (a list of supported verbs for the given URL, for example, HEAD, GET, OPTIONS, and PUT)
- Content-Length
- Content-Type
- Date
- X-Trans-Id

# <span id="page-21-0"></span>**Related references**

[Supported Swift API endpoints](#page-10-0) on page 11

# **Error responses to Swift API operations**

Understanding the possible error responses can help you troubleshoot operations.

The following HTTP status codes might be returned when errors occur during an operation:

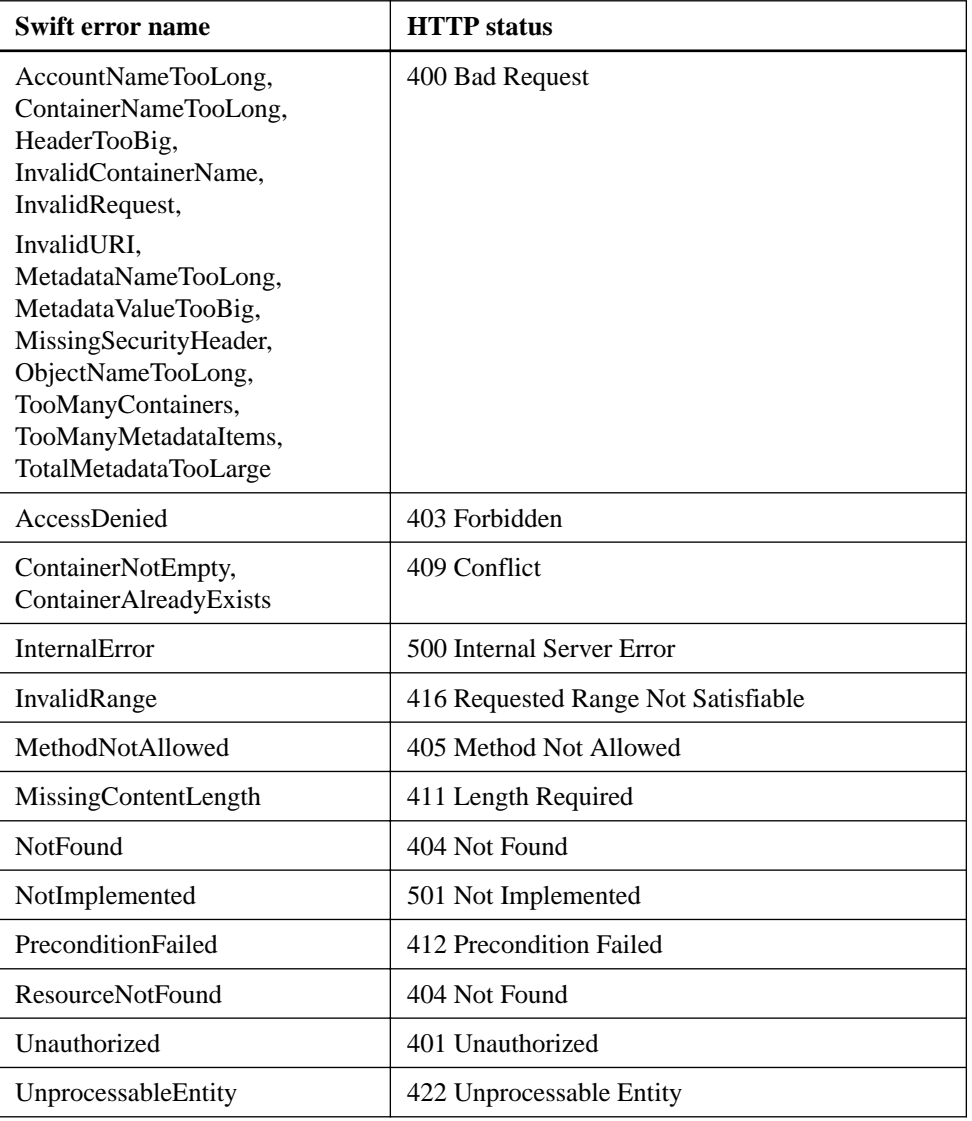

# <span id="page-22-0"></span>**StorageGRID Swift REST API operations**

There are operations added on to the Swift REST API that are specific to StorageGRID system.

# **GET container consistency request**

Consistency level makes a trade-off between the availability of the objects and the consistency of those objects across different Storage Nodes and sites. The GET container consistency request allows you to determine the consistency level being applied to a particular container.

# **Request**

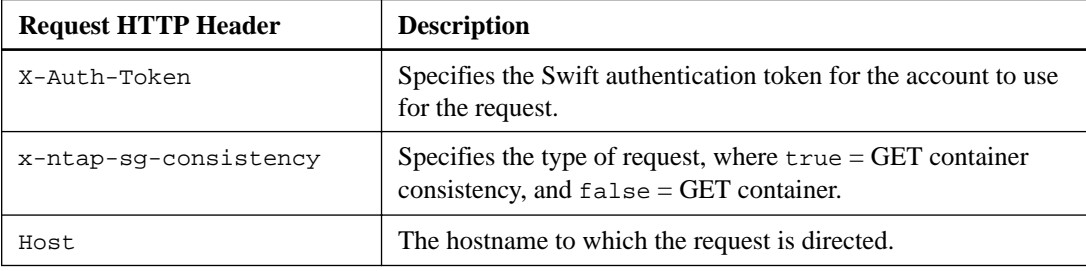

## **Request example**

```
GET /v1/28544923908243208806/Swift container
X-Auth-Token: SGRD_3a877009a2d24cb1801587bfa9050f29
x-ntap-sg-consistency: true
Host: test.com
```
### **Response**

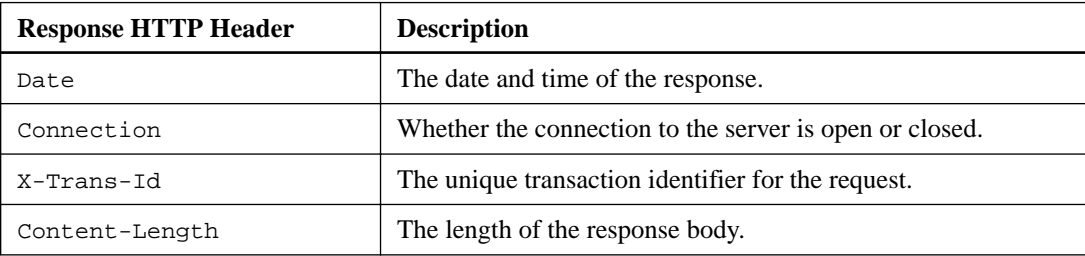

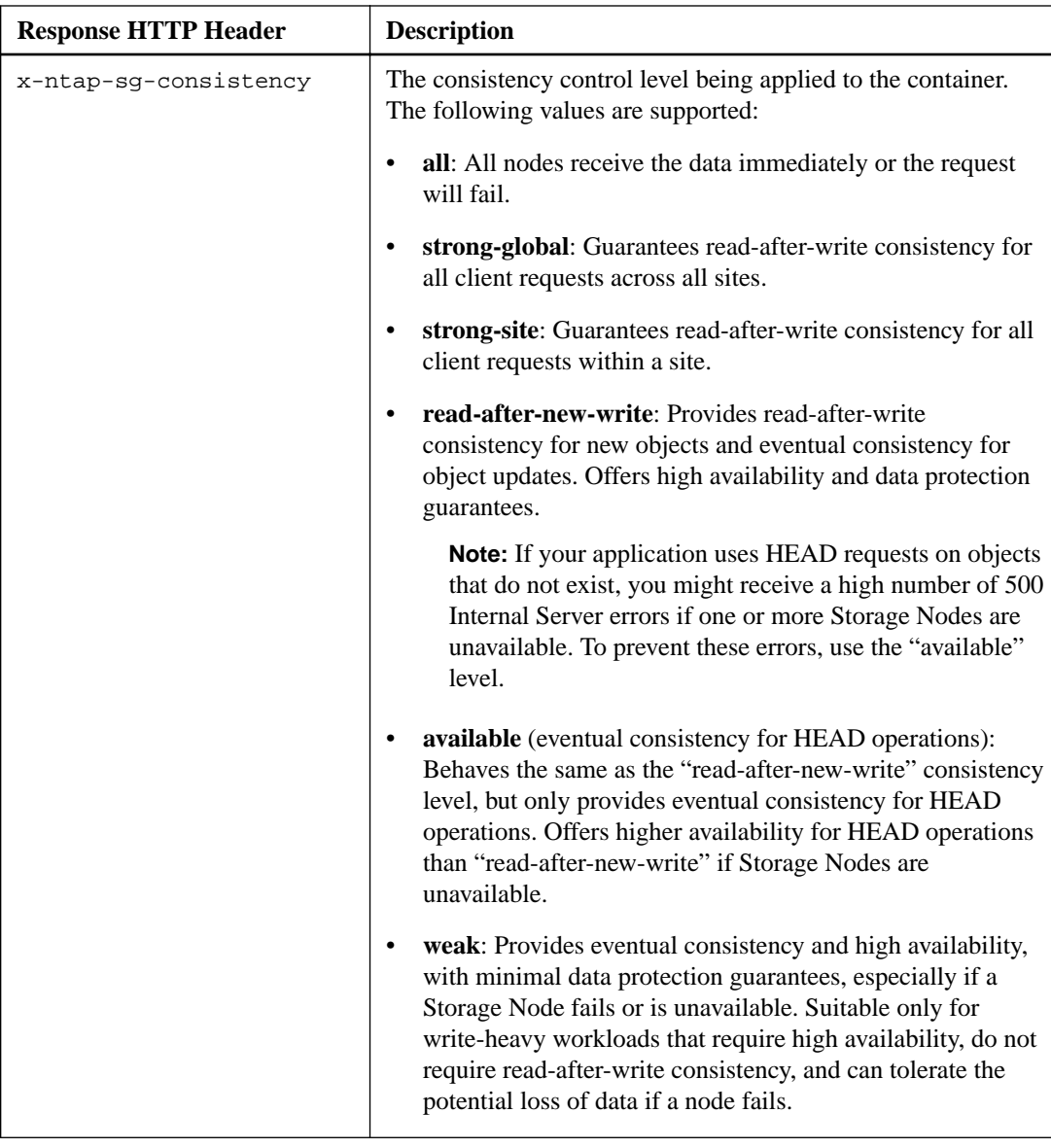

# **Response example**

```
HTTP/1.1 204 No Content
Date: Sat, 29 Nov 2015 01:02:18 GMT
Connection: CLOSE
X-Trans-Id: 1936575373
Content-Length: 0
x-ntap-sg-consistency: strong-site
```
## **Related information**

[Using tenant accounts](http://docs.netapp.com/sgws-111/topic/com.netapp.doc.sg-tenant-admin/home.html)

# <span id="page-24-0"></span>**PUT container consistency request**

The PUT container consistency request allows you to specify the consistency level to apply to operations performed on a container. By default, new containers are created using the "read-afternew-write" consistency level.

# **Request**

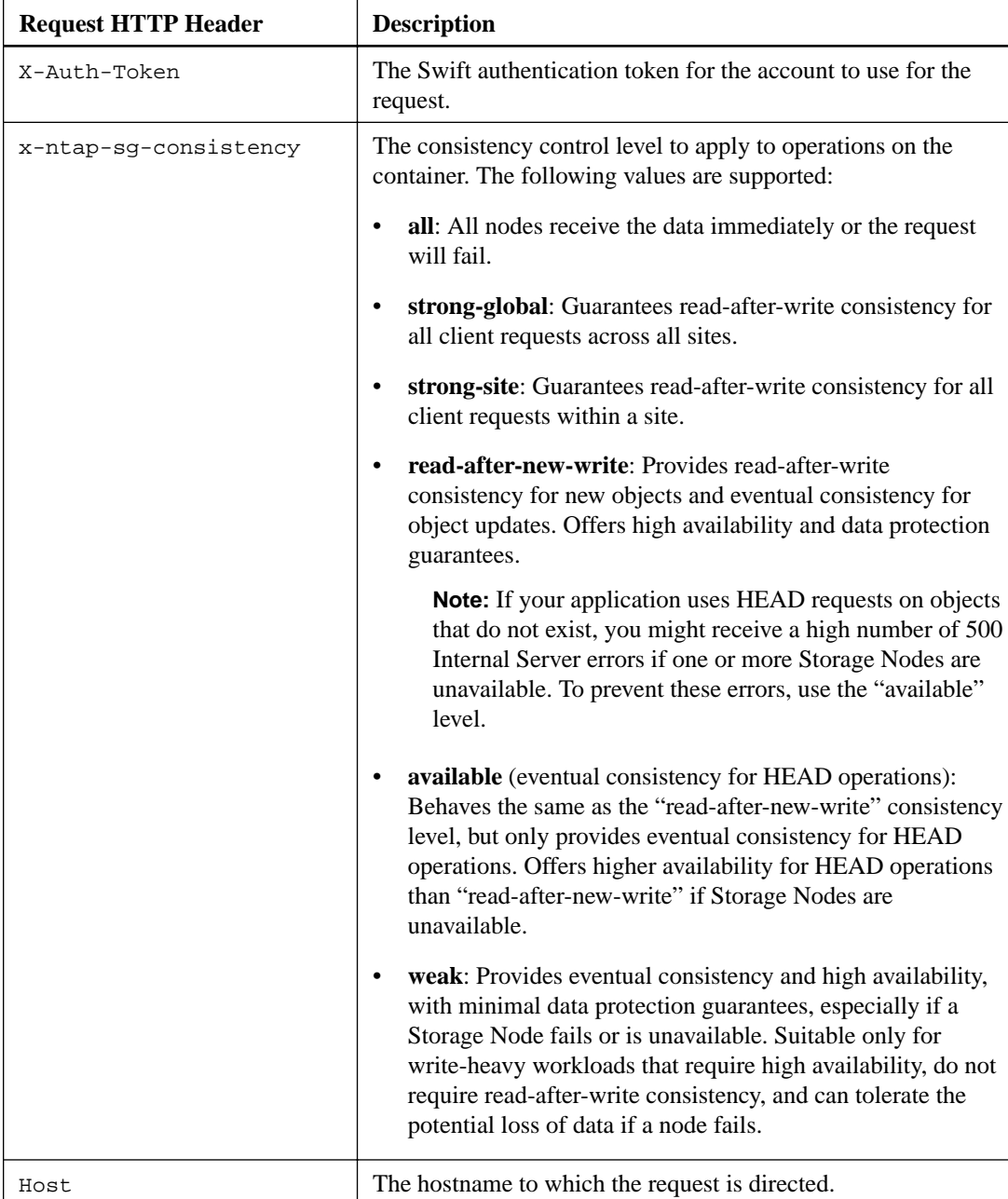

# **Request example**

```
PUT /v1/28544923908243208806/Swift container
X-Auth-Token: SGRD_3a877009a2d24cb1801587bfa9050f29
```

```
x-ntap-sg-consistency: strong-site
Host: test.com
```
# **Response**

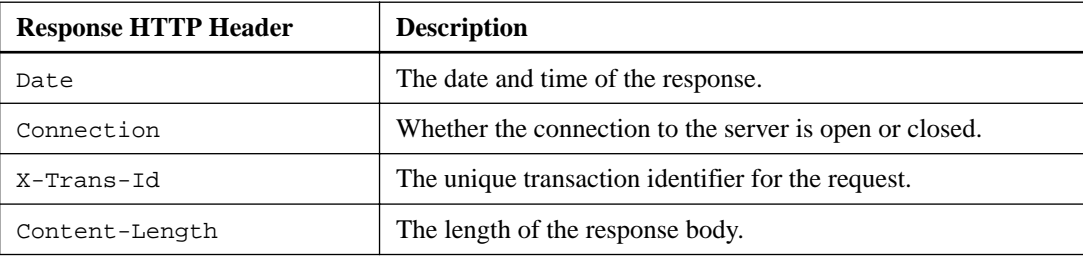

# **Response example**

```
HTTP/1.1 204 No Content
Date: Sat, 29 Nov 2015 01:02:18 GMT
Connection: CLOSE
X-Trans-Id: 1936575373
Content-Length: 0
```
### **Related information**

[Using tenant accounts](http://docs.netapp.com/sgws-111/topic/com.netapp.doc.sg-tenant-admin/home.html)

# <span id="page-26-0"></span>**Configuring security for the REST API**

You should review the security measures implemented for the REST API and understand how to secure your system.

# **How StorageGRID provides security for the REST API**

The StorageGRID system uses Transport Layer Security (TLS) connection security, server authentication, client authentication, and client authorization. When considering security issues, you might find it helpful to understand how the StorageGRID system implements security, authentication, and authorization for the REST API.

The StorageGRID system accepts HTTPS commands submitted over a network connection that uses TLS to provide connection security, application authentication and, optionally, transport encryption. Commands that do not use TLS are rejected. If an object is encrypted when it is ingested, it stays encrypted for the lifetime of the object in the StorageGRID system.

TLS enables the exchange of certificates as entity credentials and allows a negotiation that can use hashing and encryption algorithms.

When a StorageGRID system is installed, a certificate authority (CA) certificate is generated for the system, as well as server certificates for each Storage Node. These server certificates are all signed by the system CA. You need to configure client applications to trust this CA certificate. When a client application connects to any Storage Node using TLS, the application can authenticate the Storage Node by verifying that the server certificate presented by the Storage Node is signed by the trusted system CA.

Alternatively, you can supply a single, custom server certificate that should be used on all Storage Nodes rather than the generated ones. The custom server certificate must be signed by a CA selected by the administrator. The server authentication process by the client application is the same, but uses a different trusted CA.

To configure certificates, see the instructions for administering StorageGRID.

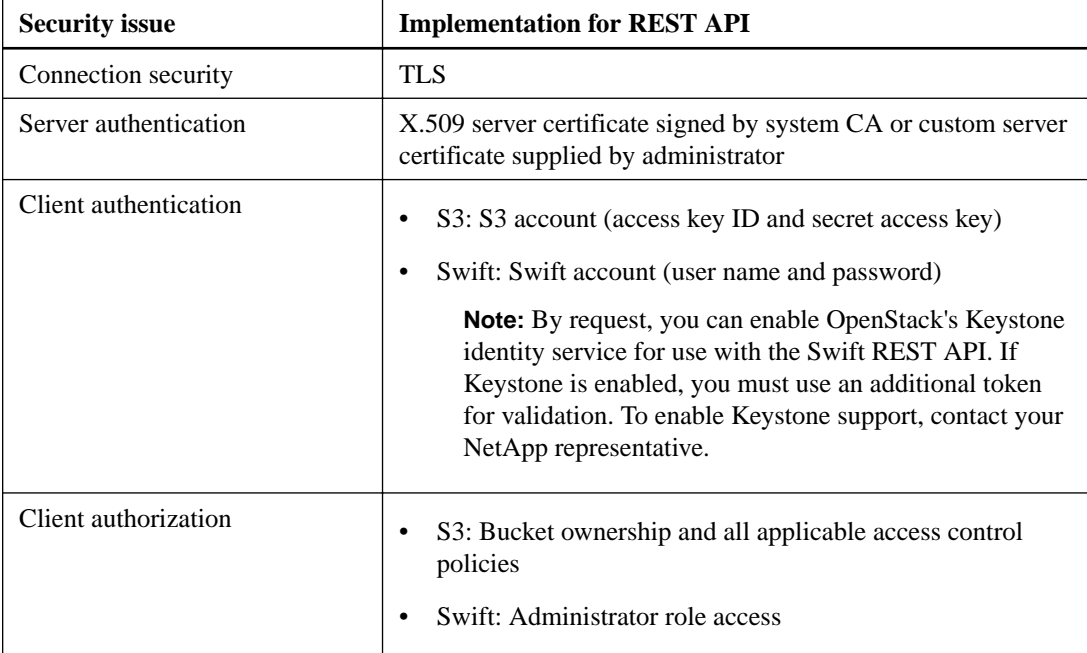

The following table shows how security issues are implemented in the S3 and Swift REST APIs:

### <span id="page-27-0"></span>**Related information**

[Administering StorageGRID](http://docs.netapp.com/sgws-111/topic/com.netapp.doc.sg-admin/home.html)

# **Security certificates for client applications**

When a client application establishes a TLS session to the StorageGRID system, the system sends a server certificate to the client application for verification to ensure that the HTTPS connection is secure.

The client application loads the grid CA certificate and uses it to verify that the client application is communicating with the expected StorageGRID system. This process protects against man-in-themiddle and impersonation attacks.

# **Supported hashing and encryption algorithms for TLS libraries**

Client applications use the HTTPS protocol to communicate with the StorageGRID system over a network connection that uses Transport Layer Security (TLS). The StorageGRID system supports a limited set of hashing and encryption algorithms from the TLS libraries that client applications can use when establishing a TLS session. When you are setting up the communication processes, it is important for you to know which security algorithms the system uses.

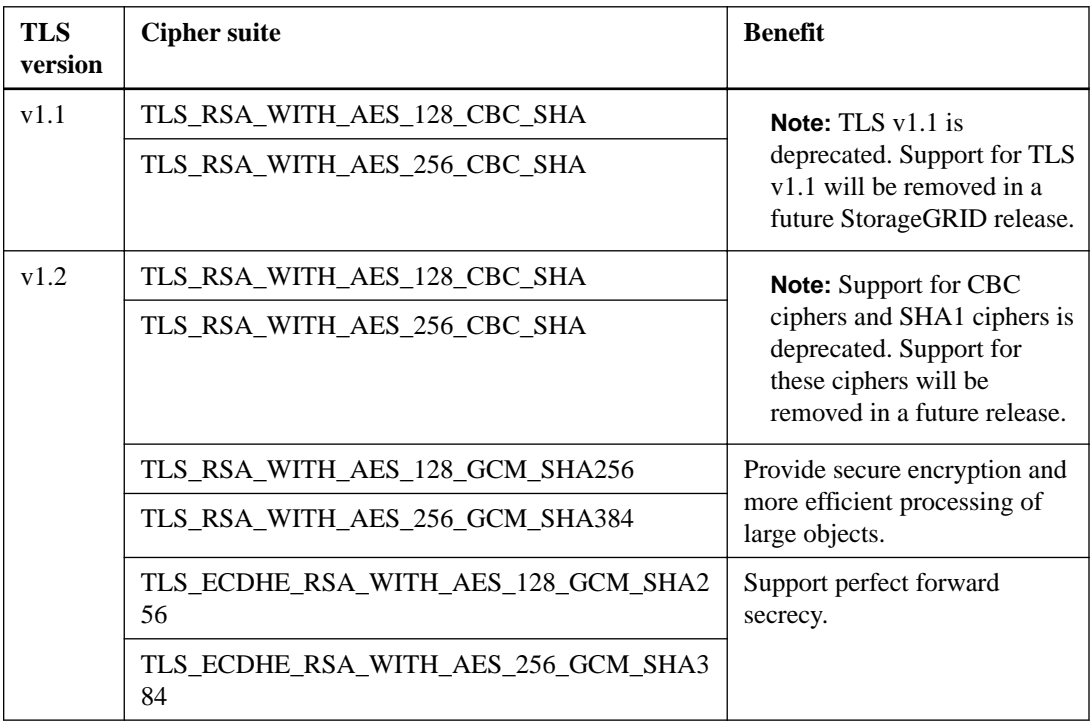

The StorageGRID system supports the following cipher suite security algorithms:

The TLS session negotiates the connection, using either AES128 or AES256 based on the client application requirements, and the need to balance performance with encryption security.

**Attention:** SSLv3 is no longer supported for connections to the Storage Node or API Gateway Node.

# <span id="page-28-0"></span>**Monitoring and auditing operations**

You can monitor workloads and efficiencies for client operations by viewing transaction counts for all Storage Nodes or a specific Storage Node. You can use audit messages to monitor client operations and transactions.

### **Steps**

- **1.** Monitoring object ingest and retrieval rates on page 29
- **2.** [Accessing and reviewing audit logs](#page-30-0) on page 31

# **Monitoring object ingest and retrieval rates**

You can monitor object ingest and retrieval rates as well as metrics for object counts, queries, and verification. You can view the number of successful and failed attempts by client applications to read, write, and modify objects in the StorageGRID system.

### **Steps**

- **1.** Sign in to the Grid Manager using a supported browser.
- **2.** On the Dashboard, locate the Protocol Operations section.

This section summarizes the number of client operations performed by your StorageGRID system. Protocol rates are averaged over the last two minutes.

- **3.** Select **Nodes**.
- **4.** From the Nodes home page (deployment level), click the **Objects** tab.

The chart shows ingest and retrieve rates for your entire StorageGRID system in bytes per second and total bytes. You can select a time interval in hours, days, weeks, months, or years, or you can apply a custom interval.

**5.** To see information for a particular Storage Node, select the node from the list on the left, and click the **Objects** tab.

The chart shows the object ingest and retrieval rates for this Storage Node. The tab also includes metrics for object counts, queries, and verification. You can click the labels to see the definitions of these metrics.

### **30** | StorageGRID 11.2 Swift Implementation Guide

DC1-S2 (Storage Node)

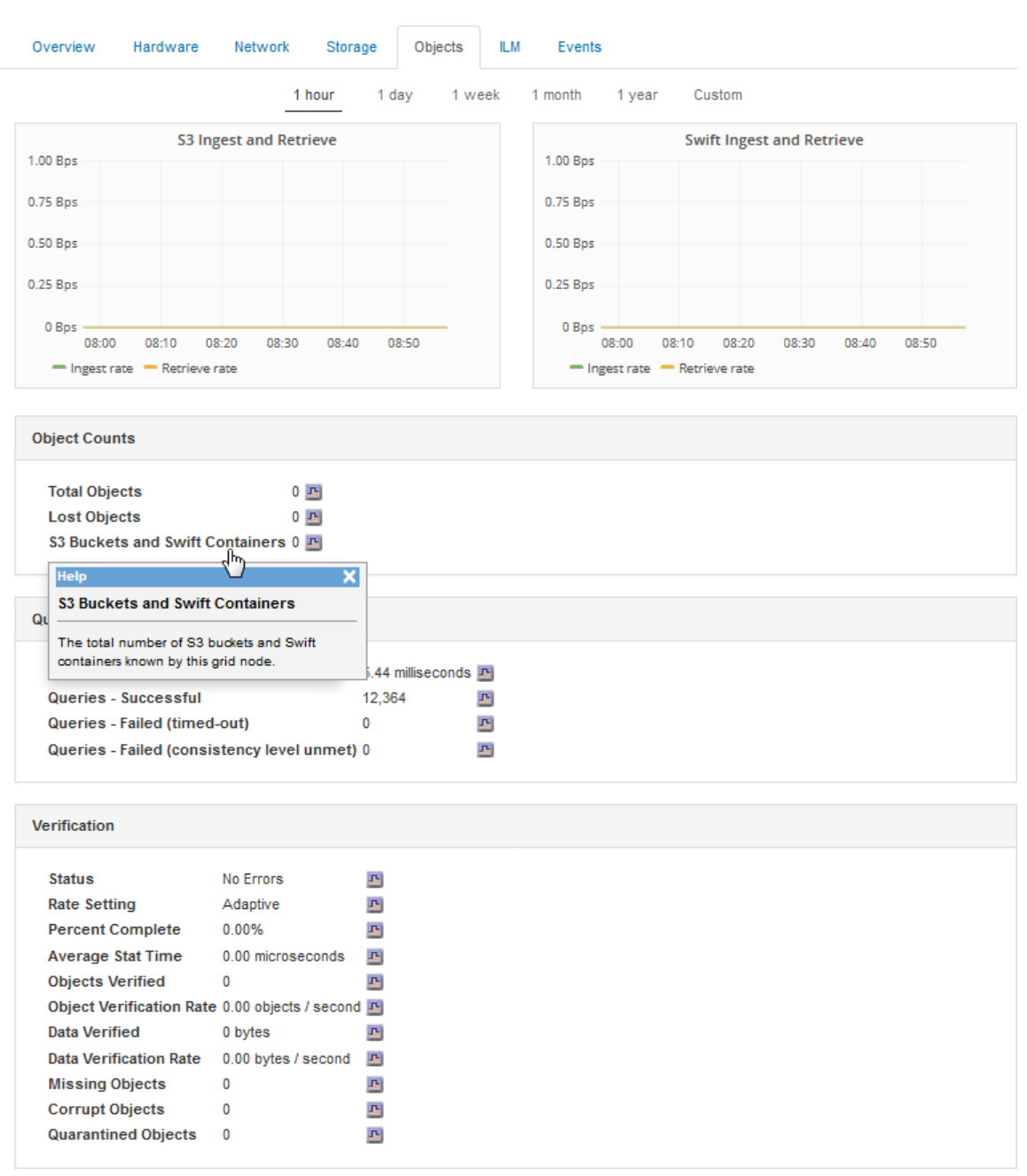

- **6.** If you want even more detail:
	- a. Select **Support > Grid Topology**.
	- b. Select **site > Overview > Main**.

The API Operations section displays summary information for the entire grid.

c. Select **Storage Node > LDR > client application > Overview > Main**

The Operations section displays summary information for the selected Storage Node.

# <span id="page-30-0"></span>**Accessing and reviewing audit logs**

Audit messages are generated by StorageGRID services and stored in text log files. API-specific audit messages in the audit logs provide critical security, operation, and performance monitoring data that can help you evaluate the health of your system.

### **Before you begin**

- You must be a StorageGRID administrator with specific access permissions.
- You must have the Passwords.txt file. This file is included in the Recovery Package .zip file.
- You must know the IP address of an Admin Node.

### **About this task**

The active audit log file is named audit.log, and it is stored on Admin Nodes.

Once a day, the active audit.  $log$  file is saved, and a new audit.  $log$  file is started. The name of the saved file indicates when it was saved, in the format yyyy-mm-dd.txt.

After a day, the saved file is compressed and renamed, in the format  $yyyy$ -mm-dd.txt.gz, which preserves the original date.

This example shows the active audit.log file, the previous day's file  $(2018-04-15.txt)$ , and the compressed file for the prior day (2018-04-14.txt.gz).

```
audit.log
2018-04-15.txt
2018-04-14.txt.gz
```
#### **Steps**

- **1.** Log in to an Admin Node:
	- a. Enter the following command: ssh admin@Admin\_Node\_IP
	- b. Enter the password listed in the Passwords.txt file.
	- c. Enter the following command to switch to root: su -
	- d. Enter the password listed in the Passwords.txt file.

When you are logged in as root, the prompt changes from  $\sin$  to  $\pm$ .

**2.** Go to the directory containing the audit log files:

### **cd /var/local/audit/export**

**3.** View the current or a saved audit log file, as required.

#### **Related information**

[Understanding audit messages](http://docs.netapp.com/sgws-111/topic/com.netapp.doc.sg-audit/home.html)

# <span id="page-31-0"></span>**Swift operations tracked in the audit logs**

All successful storage DELETE, GET, HEAD, POST, and PUT operations are tracked in the StorageGRID audit log. Failures are not logged, nor are info, auth, or OPTIONS requests.

See Understanding audit messages for details about the information tracked for the following Swift operations.

### **Account operations**

- GET account
- HEAD account

## **Container operations**

- DELETE container
- GET container
- HEAD container
- POST container
- PUT container

## **Object operations**

- DELETE object
- GET object
- HEAD object
- PUT object

### **Related references**

[Account operations](#page-12-0) on page 13 [Container operations](#page-14-0) on page 15 [Object operations](#page-17-0) on page 18

### **Related information**

[Understanding audit messages](http://docs.netapp.com/sgws-111/topic/com.netapp.doc.sg-audit/home.html)

# <span id="page-32-0"></span>**Copyright**

Copyright © 2019 NetApp, Inc. All rights reserved. Printed in the U.S.

No part of this document covered by copyright may be reproduced in any form or by any means graphic, electronic, or mechanical, including photocopying, recording, taping, or storage in an electronic retrieval system—without prior written permission of the copyright owner.

Software derived from copyrighted NetApp material is subject to the following license and disclaimer:

THIS SOFTWARE IS PROVIDED BY NETAPP "AS IS" AND WITHOUT ANY EXPRESS OR IMPLIED WARRANTIES, INCLUDING, BUT NOT LIMITED TO, THE IMPLIED WARRANTIES OF MERCHANTABILITY AND FITNESS FOR A PARTICULAR PURPOSE, WHICH ARE HEREBY DISCLAIMED. IN NO EVENT SHALL NETAPP BE LIABLE FOR ANY DIRECT, INDIRECT, INCIDENTAL, SPECIAL, EXEMPLARY, OR CONSEQUENTIAL DAMAGES (INCLUDING, BUT NOT LIMITED TO, PROCUREMENT OF SUBSTITUTE GOODS OR SERVICES; LOSS OF USE, DATA, OR PROFITS; OR BUSINESS INTERRUPTION) HOWEVER CAUSED AND ON ANY THEORY OF LIABILITY, WHETHER IN CONTRACT, STRICT LIABILITY, OR TORT (INCLUDING NEGLIGENCE OR OTHERWISE) ARISING IN ANY WAY OUT OF THE USE OF THIS SOFTWARE, EVEN IF ADVISED OF THE POSSIBILITY OF SUCH DAMAGE.

NetApp reserves the right to change any products described herein at any time, and without notice. NetApp assumes no responsibility or liability arising from the use of products described herein, except as expressly agreed to in writing by NetApp. The use or purchase of this product does not convey a license under any patent rights, trademark rights, or any other intellectual property rights of NetApp.

The product described in this manual may be protected by one or more U.S. patents, foreign patents, or pending applications.

Data contained herein pertains to a commercial item (as defined in FAR 2.101) and is proprietary to NetApp, Inc. The U.S. Government has a non-exclusive, non-transferrable, non-sublicensable, worldwide, limited irrevocable license to use the Data only in connection with and in support of the U.S. Government contract under which the Data was delivered. Except as provided herein, the Data may not be used, disclosed, reproduced, modified, performed, or displayed without the prior written approval of NetApp, Inc. United States Government license rights for the Department of Defense are limited to those rights identified in DFARS clause 252.227-7015(b).

# <span id="page-33-0"></span>**Trademark**

NETAPP, the NETAPP logo, and the marks listed on the NetApp Trademarks page are trademarks of NetApp, Inc. Other company and product names may be trademarks of their respective owners.

<http://www.netapp.com/us/legal/netapptmlist.aspx>

# <span id="page-34-0"></span>**How to send comments about documentation and receive update notifications**

You can help us to improve the quality of our documentation by sending us your feedback. You can receive automatic notification when production-level (GA/FCS) documentation is initially released or important changes are made to existing production-level documents.

If you have suggestions for improving this document, send us your comments by email.

### [doccomments@netapp.com](mailto:doccomments@netapp.com)

To help us direct your comments to the correct division, include in the subject line the product name, version, and operating system.

If you want to be notified automatically when production-level documentation is released or important changes are made to existing production-level documents, follow Twitter account @NetAppDoc.

You can also contact us in the following ways:

- NetApp, Inc., 1395 Crossman Ave., Sunnyvale, CA 94089 U.S.
- Telephone: +1 (408) 822-6000
- Fax:  $+1$  (408) 822-4501
- Support telephone: +1 (888) 463-8277